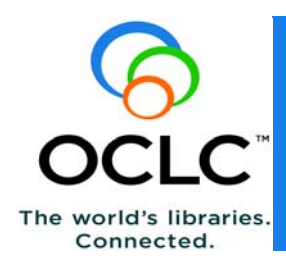

## **Overview**

OCLC Local Holdings helps you maintain accurate, current holdings information. This information supports interlibrary loan by providing your library's holdings for materials in any format, including serials. By making all aspects of the collection known, it also supports collection development.

Maintaining Local Holdings Records (LHR) provides information about your item-specific holdings as well as lending and reproduction policies. This allows other institutions to target resource sharing requests to institutions that can fill them.

## **Local Holdings in Connexion browser**

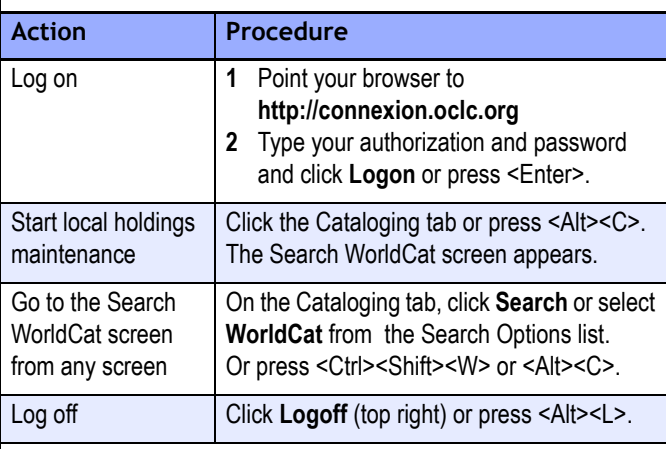

#### **Searching WorldCat**

For instructions on WorldCat searching, see the *Connexion: Searching WorldCat Quick Reference*, available on the OCLC Web site at:

<http://www.oclc.org/support/documentation/worldcat/searching/ refcard/>.

#### **Using Connexion browser**

For more information on editing and other activities, see the *Connexion Browser Cataloging Quick Reference*, available on the OCLC Web site at:

<http://www.oclc.org/support/documentation/connexion/browser/ cataloging/cnx br cat quick ref/>.

## **Find local holdings records**

#### **Search WorldCat for local holdings**

You can retrieve the bibliographic record for the title you want and then edit existing local holdings records or create new LHRs.

Or, use holdings search limits to retrieve only bibliographic records linked to the holdings information you need. The holdings limits are:

- Institution Holdings (index label **li:**) Retrieves bibliographic records for titles held by a specified institution. Does not require the presence of local holdings records.
- <sup>z</sup> My Local Holdings (index label **l4:**) Retrieves bibliographic records with local holdings records added by your institution.
- <sup>z</sup> Group Holdings (index label **zu:**) Retrieves bibliographic records for titles held by any institution that belongs to a specified group. Does not require the presence of local holdings records.
- **•** Group Local Holdings (index label **15:**) -Retrieves bibliographic records for titles with local holdings for any institution that belongs to a specified group.

#### **Command line search**

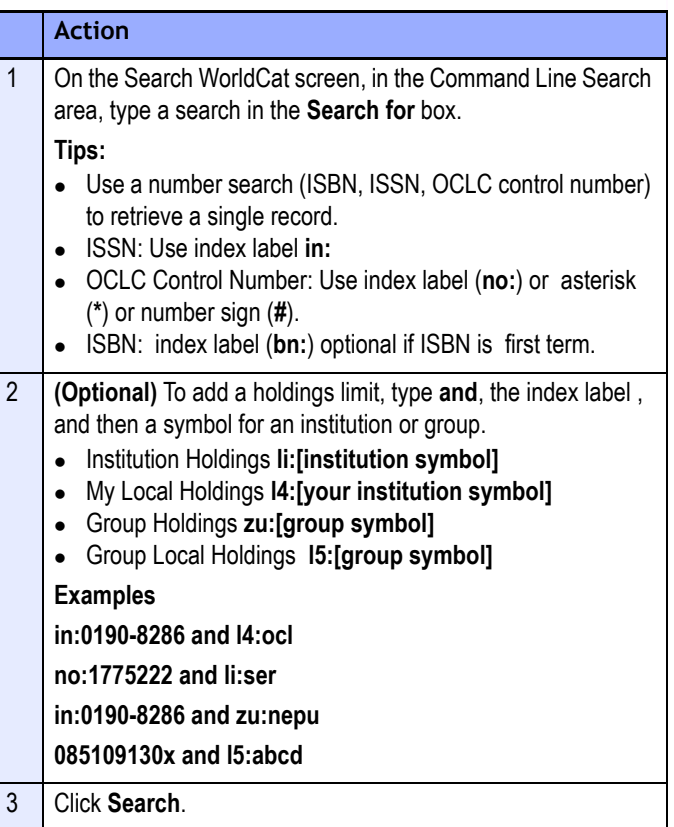

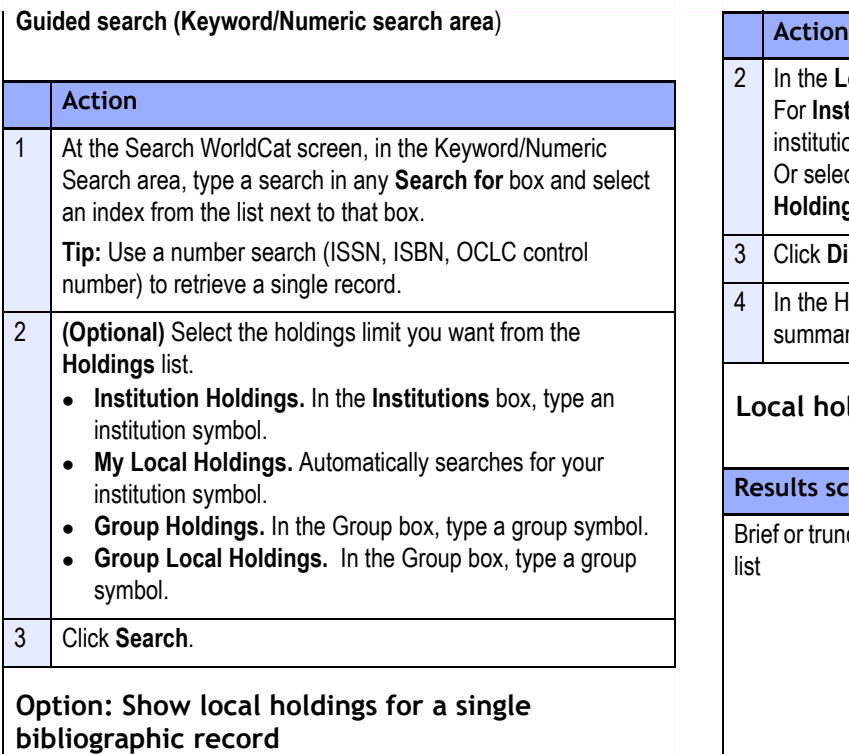

- To go directly to local holdings when you retrieve a single record (rather than to the bibliographic record), select **Show Local Holdings if Single Record Found** on the Search WorldCat screen.
- Whether or not you limit to My Local Holdings, Connexion displays your local holdings record or institution summary.
- $\bullet$  Multiple bibliographic records. For multiple records, the truncated list or brief list shows **LH** links to your LHRs. If you limited the search to a single group's local holdings, results show **GR** links to the group's local holdings.

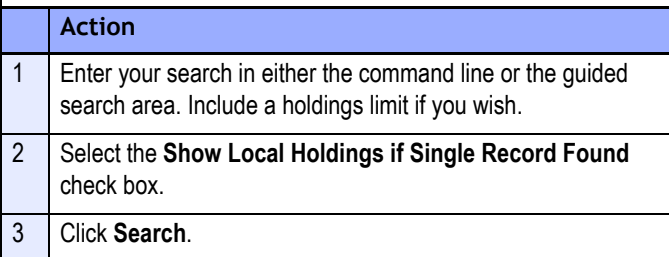

#### **Display local holdings by institution, group, state, or region**

Use **Display Local Holdings** to view LHRs created by another library or by libraries in a group, a state, or a region.

#### **Action**

1 **From the bibliographic record** On the View list, click **Display Local Holdings** or press <Alt><K><\>backslash).

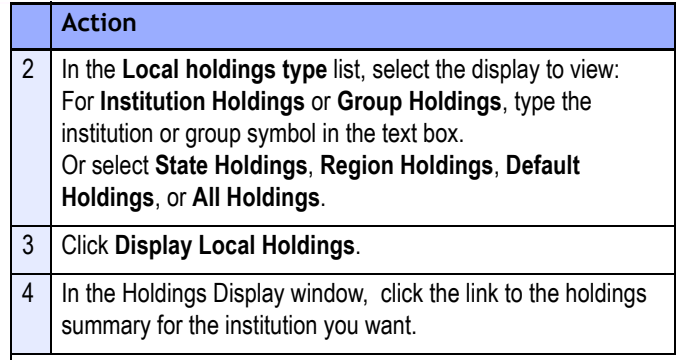

#### **Local holdings search results**

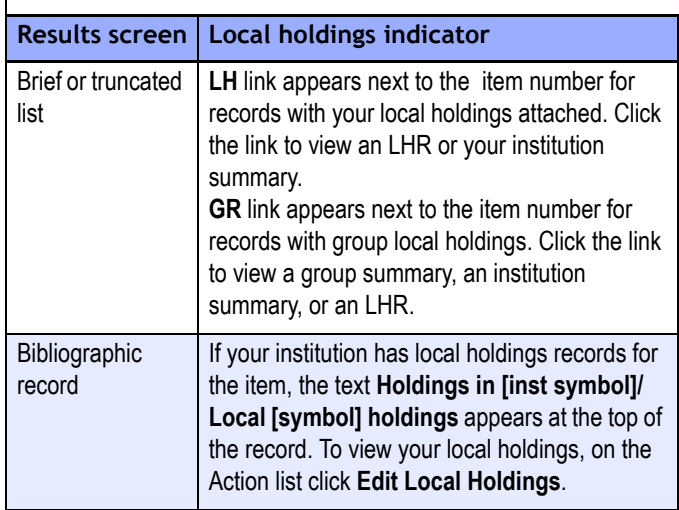

#### **LH and GR links in search results**

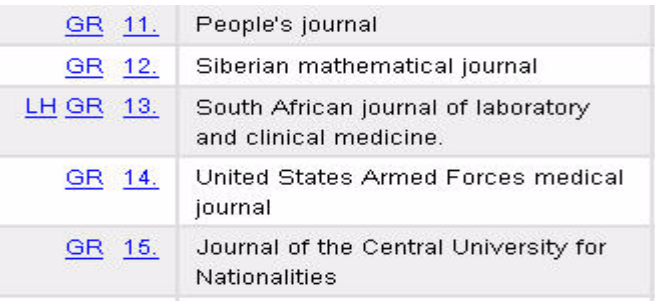

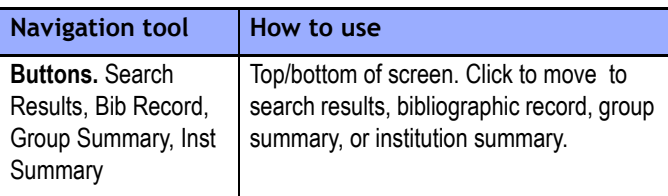

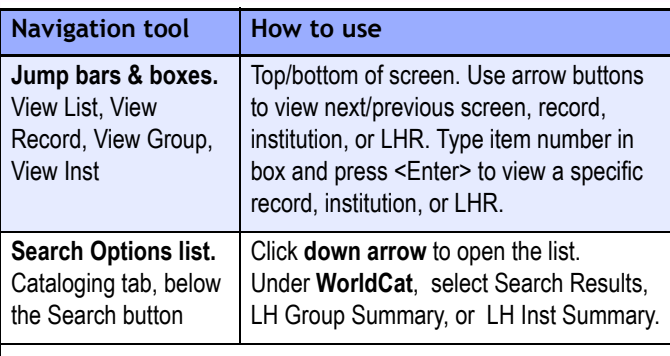

## **Edit local holdings records**

### **Editing capabilities for local holdings records**

- You need a Full-level Connexion authorization to create, edit, replace, or delete an LHR.
	- With a Full-level authorization , you can edit LHRs that belong to your institution. Your own records open in edit mode so you can begin entering data immediately.
	- You cannot edit LHRs that belong to another institution. Other libraries' LHRs open in display mode (view only). You can derive a new LHR from a record in display mode and then complete the record for your use.
- A holdings agent (when logged in using an Agent authorization) can create, edit, replace, and delete LHRs for a client institution.
	- When logged in as an agent, you cannot maintain your own LHRs, unless your institution is profiled as a client.
	- If your institution is not a client, log in with an individual authorization to maintain your own LHRs.

## **Required LHR fields**

- At a minimum, the following fields must be present and complete for a local holdings record to pass validation:
	- Leader
	- 007 Physical Description
	- 008 Fixed-length Data Elements
	- 852 Location
- In edit mode, required LHR fields are marked with an asterisk  $*$ . Asterisks appear to the left of the plus sign (**+**) buttons used to expand fields.

## **Edit fixed-length fields (Leader, 007, 008)**

You cannot edit these fields directly. Expand the field and then select from lists of valid values.

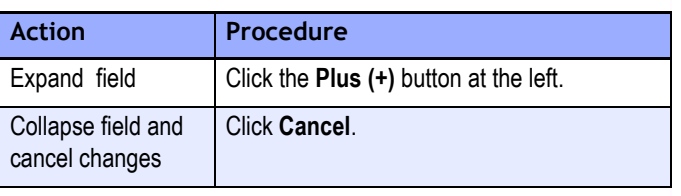

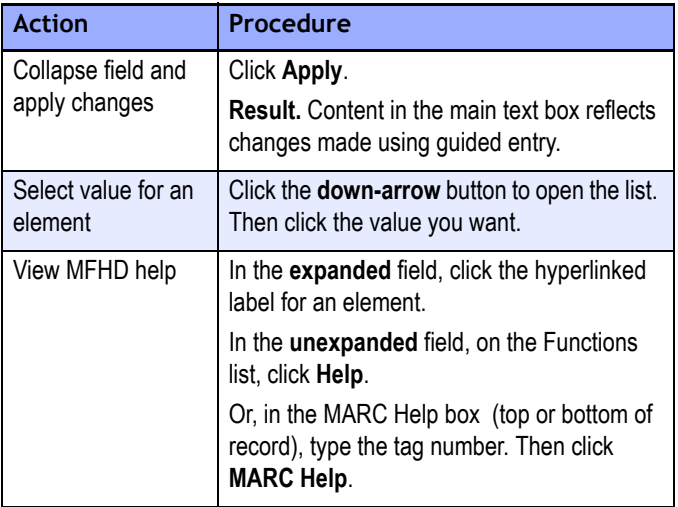

## **Edit other LHR fields (variable-length fields)**

If you are familiar with the MARC holdings format, you can edit LHR fields (except the Leader, 007, and 008) directly, without expanding the field. Or expand the field and use lists and text boxes to define indicator values and subfield content.

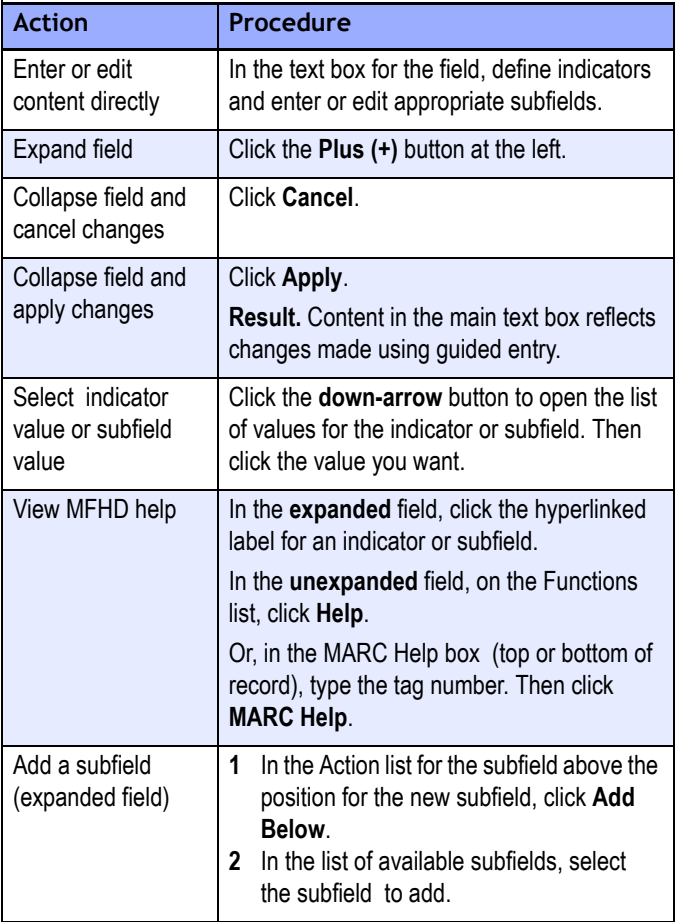

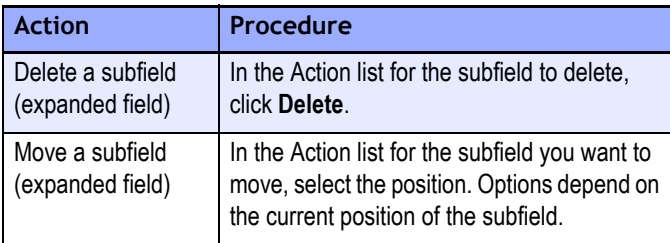

#### **Expanded LHR field: 008**

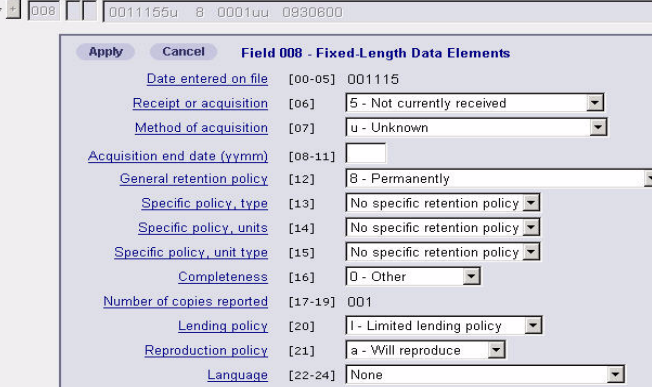

#### **Use command shortcuts: keystrokes for actions**

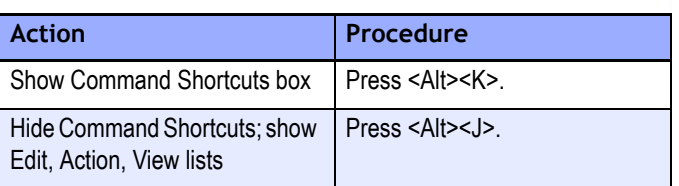

#### **Actions for editing an LHR**

Use the Edit, Action, and View lists to take these actions, or use the keystroke for the action.

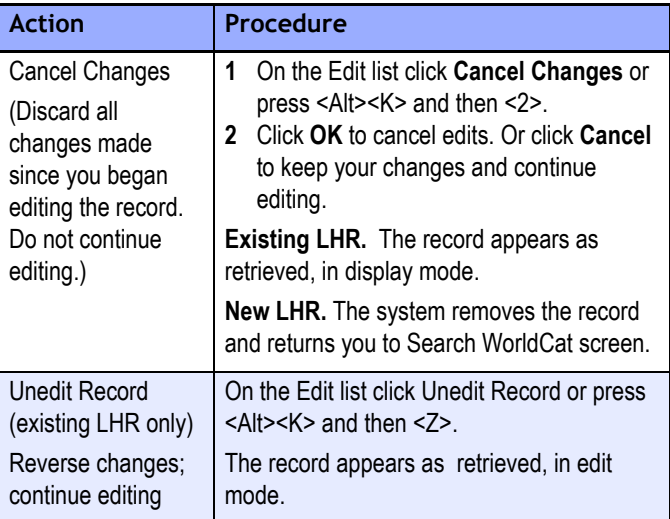

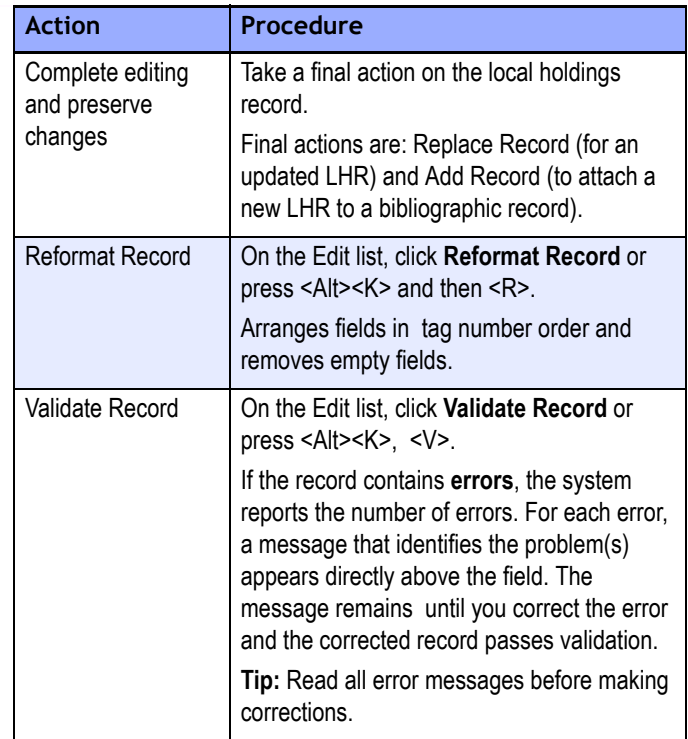

## **Create local holdings records**

#### **Derive local holdings record from another LH record**

#### **Action**

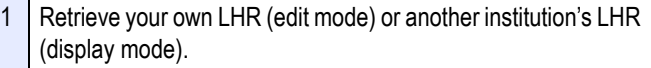

- 2 On the Edit list click **Derive New Record** or press <Alt><K> and then <D>.
- 3 Edit the record to reflect your own holdings. If appropriate, apply local holdings constant data to the new record. 4 | Edit the Summary field of the new LHR, if necessary, to reflect
- your institution's overall holdings for the item. 5 | On the Action list click **Add Record** or press <Alt><K> and then <N>.

#### **Results**

- Connexion validates the record. If errors exist, correct them and then try again to add the record.
- When the record is valid, Connexion links it to the bibliographic record in WorldCat.
- When you add your first LHR to a record, Connexion sets your institution-level holdings, if not already set.

#### **Create a local holdings record using a workform**

Use **Create Local Holdings** from an LHR, a bibliographic record, or an institution or group summary.

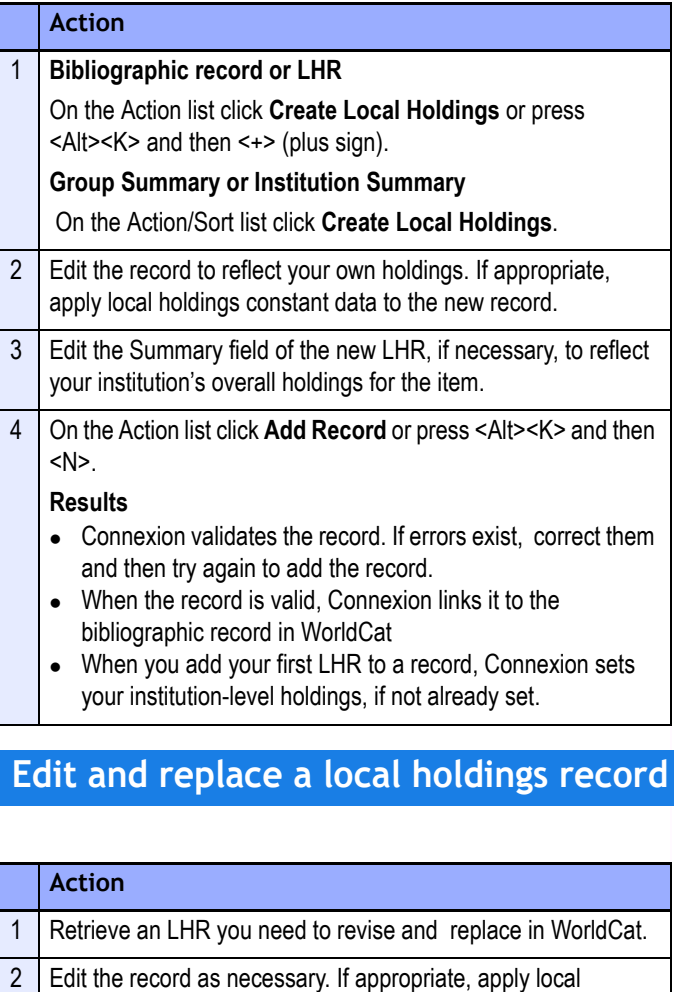

- holdings constant data to the record. 3 If your revisions affect your institution's overall holdings for the item, edit the Summary to reflect the changes. 4 **Replace record.** On the Action list click **Replace Record** or press <Alt><K> and then <A>. 5 Click **OK** to replace the record. Or click **Cancel** to resume
- editing the record.
	- **Results**
	- Connexion validates the record. If errors exist, correct them and then try again to replace the record.
	- When the record is valid, Connexion replaces it in WorldCat.

## **Create and apply LH constant data**

Constant data (CD) is information you add when creating or editing a local holdings record. LH CD records are stored in an online file shared by users at your library. Use LH constant data to:

- Avoid rekeying standard data when you create or edit LHRs.
- Reduce errors and improve consistency.
- Add specific fields, subfields, or codes to multiple LHRs.
- For agents, who make the same change to multiple LHRs, constant data can be especially useful.

#### **Create local holdings constant data**

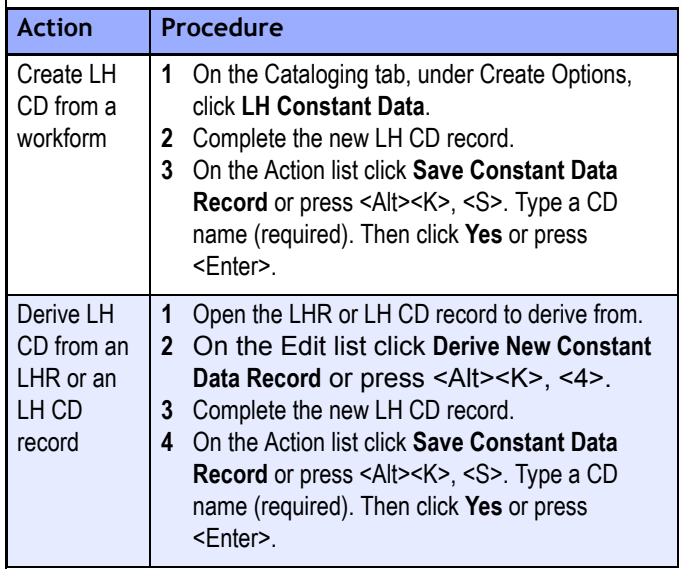

#### **Apply LH CD to local holdings records**

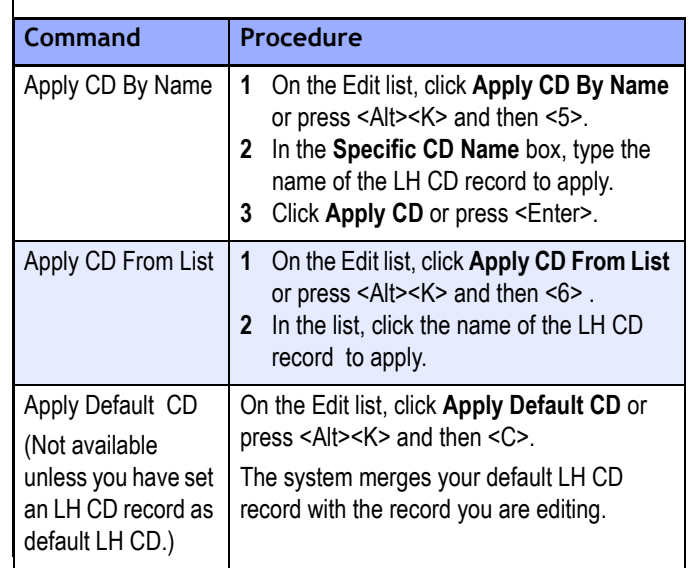

#### **Select codes to apply for Leader, 007, and 008**

By default, the Summary, Leader, 007, and 008 in LH constant data **overwrite** corresponding fields in an LHR. Although you cannot delete these required fields from the LH CD, you can choose not to apply them, or to apply specific codes only.

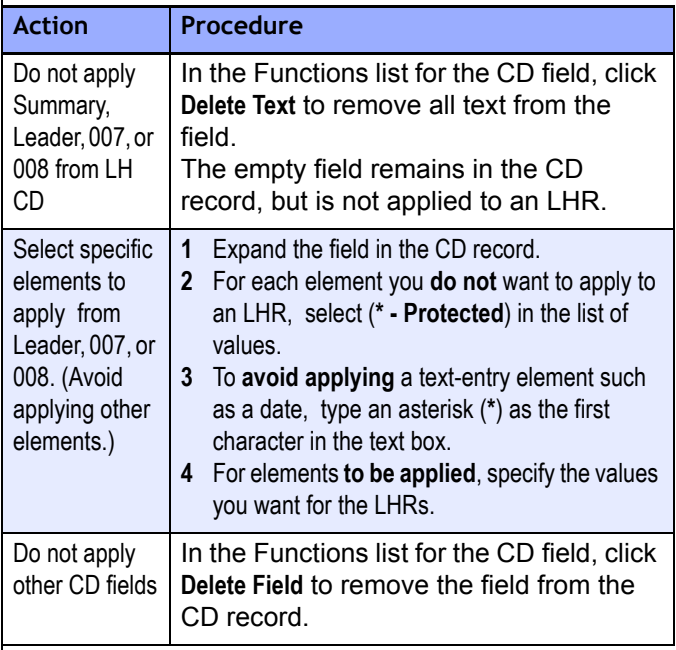

## **Delete local holdings records**

#### **Delete LHRs and your holdings symbol**

- <sup>z</sup> **Delete Holdings.** From a bibliographic record, use **Delete Holdings** to remove your institution's symbol.
	- If you have linked LHRs, Connexion asks if you want to delete both the LHRs and your institution's symbol.
	- Respond **Yes** to delete the LHRs and your holdings symbol, or **No** to cancel the action. Connexion cannot remove your symbol while an LHR remains.
- Use Delete Local Holdings to delete an LHR you are viewing.
	- When the LHR is the your last for the item, Connexion asks if you want to delete your institution's symbol as well.
	- Respond **Yes** to remove your symbol, or **No** to keep your symbol attached to the record.

#### **Delete a local holdings record**

#### **Action**

- Retrieve the LHR to delete.
- 2 On the Action list click **Delete Local Holdings** or press <Alt><K> and then <X>.

#### **Action**

3 Click **OK** to delete the LHR. Click **Cancel** to keep the LHR.

#### **Results**

- Not the last LHR. Connexion deletes the record.
- Last LHR. Connexion deletes the record and then asks whether to remove your institution's symbol. Click **Yes** to remove your symbol, or **No** to retain your symbol.

#### **Delete all local holdings**

#### **Action** 1 **Bibliographic record** On the Action list click **Delete All Local Holdings** or press <Alt><K> and then <-> (hyphen). **Group Summary or Institution Summary** On the Action/Sort list click **Delete All Local Holdings**. 2 Confirm or cancel the action: <sup>z</sup> Delete all LHRs and your holdings symbol. Select **Remove your institution's symbol from bibliographic record** and then click **Delete Local Holdings**. • Delete LHRs, retain your symbol. Clear (uncheck) the **Remove your institution's symbol from bibliographic record** check box and click **Delete Local Holdings**. <sup>z</sup> Retain both all LHRs and holdings symbol. Click **Cancel** .

## **Local holdings and resource sharing**

Local holdings can be used to supply system-suggested lender strings as part of the custom holdings process via WorldCat Resource Sharing. WCRS chooses lenders from a custom holdings display -- when the request is created -- based on volume and year data from the local holdings record.

Lending and reproduction policy data in local holdings records (field 008, bytes 20 and 21) can be used to deflect WorldCat Resource Sharing requests for items you cannot loan and/or copy. Deflection occurs after the request is placed.

## **Local holdings record fields: definitions and guidelines**

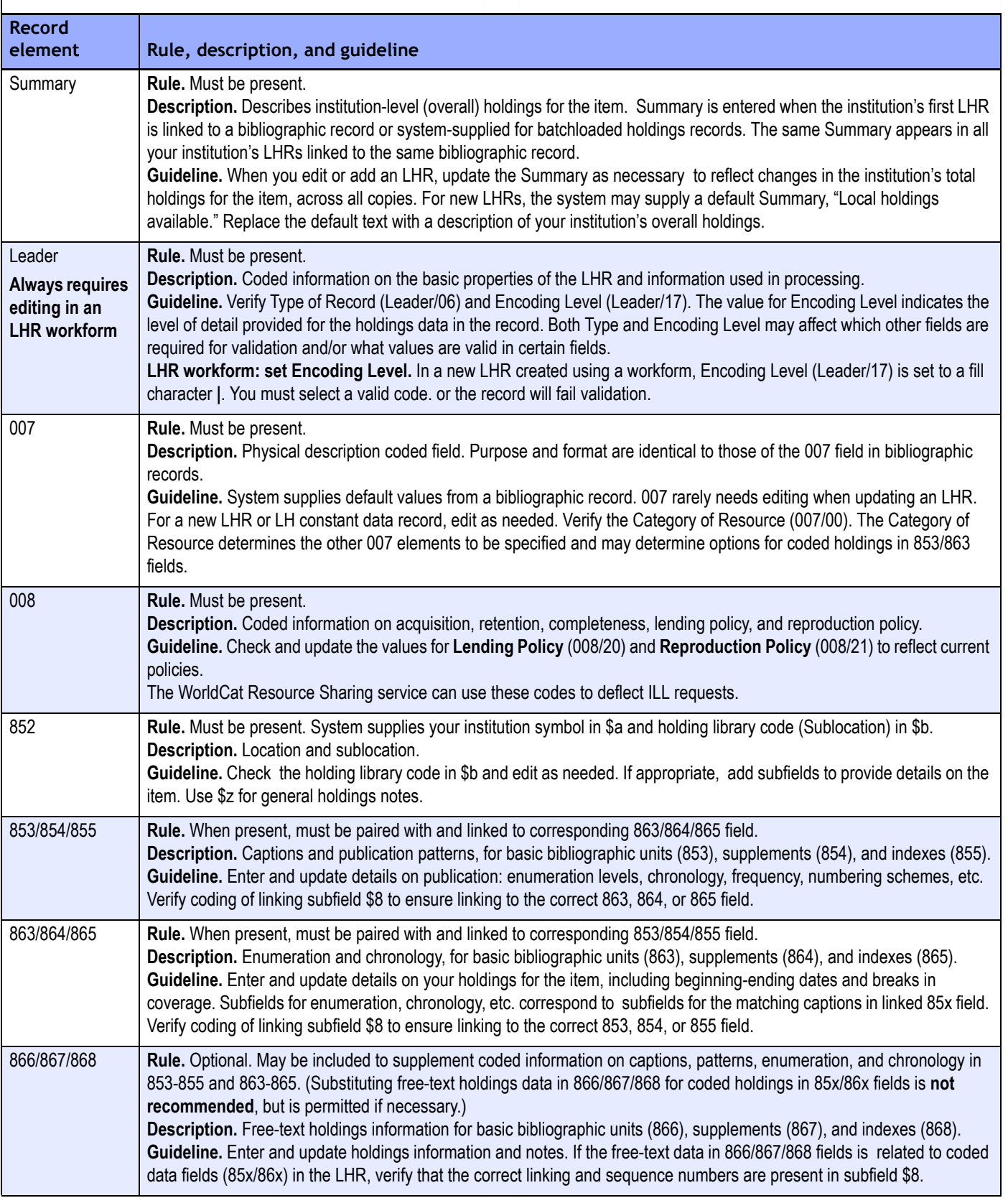

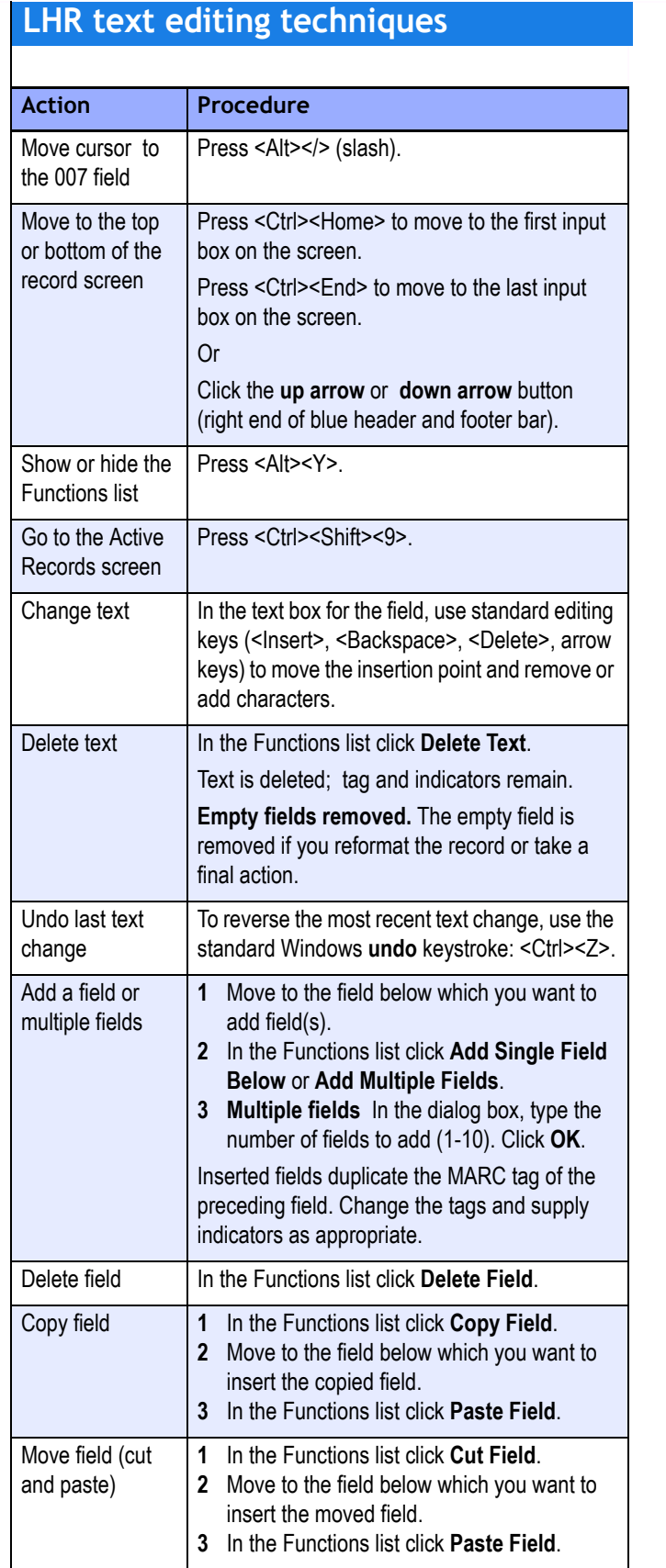

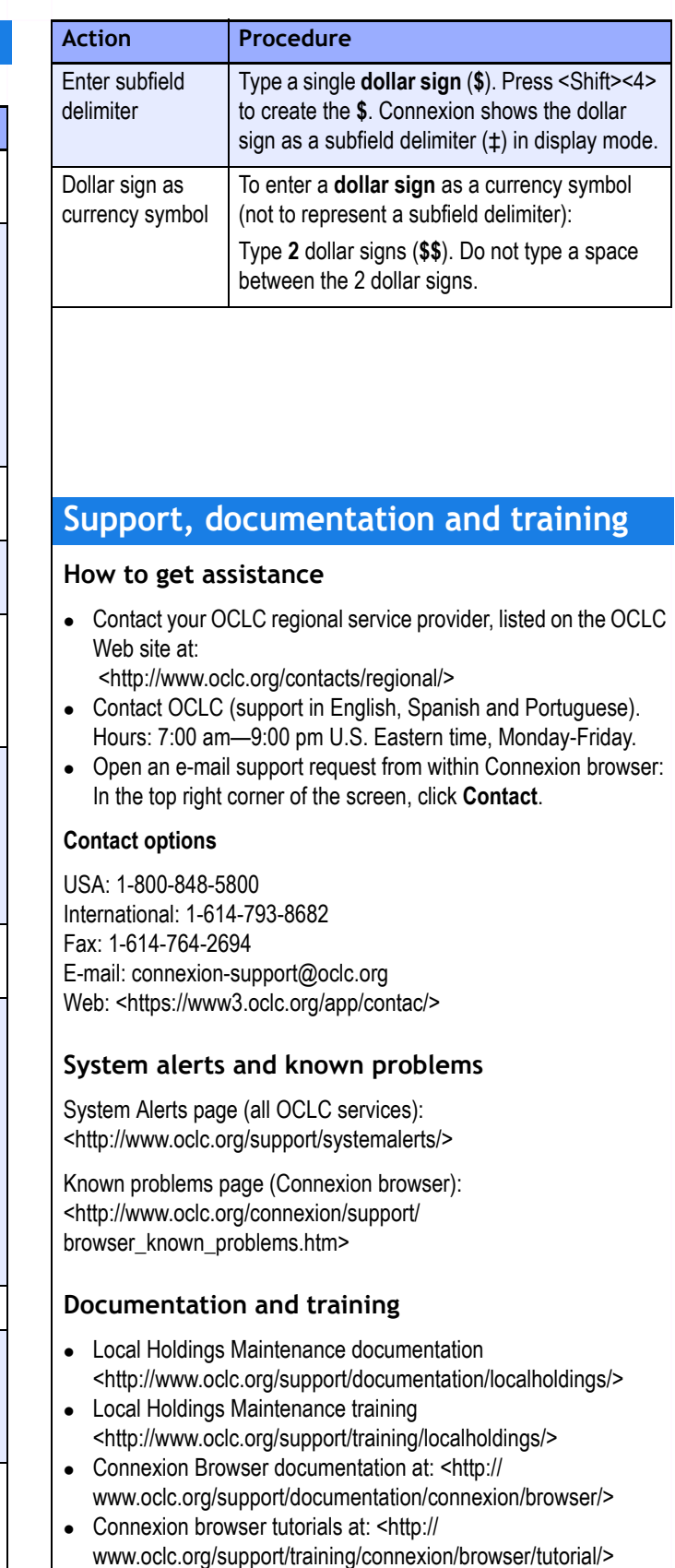

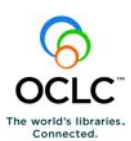

ISO 9001 Certified<br>The following OCLC product, service and business names are trademarks or service marks of OCLC, Inc.:<br>CatExpress, Connexion, DDC, Dewey, Dewey Decimal Classification, OCLC, WorldCat, WorldCat Resource<br>Sh